## Students logging into GCSEPod in for the first time

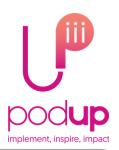

1. Go to www.gcsepod.com and click

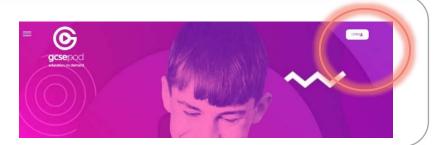

2. Click

New to GCSEPod?

Get started

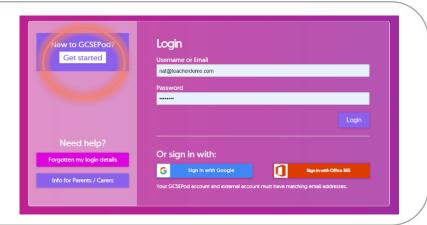

3. Click

Student

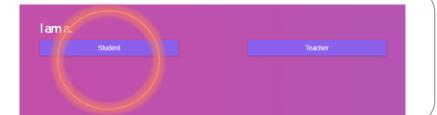

4. Enter your details and confirm your school

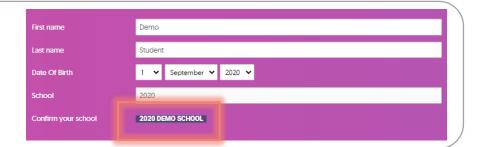

5. Choose a username and password, password hint and password recovery email and that's it! You can now log on to GCSEPod.

**Happy Podding!** 

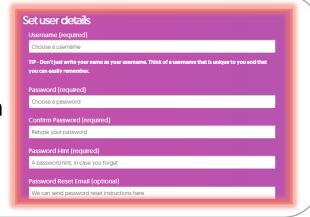